#### Clarivate

# Pivot-RP

Release Notes

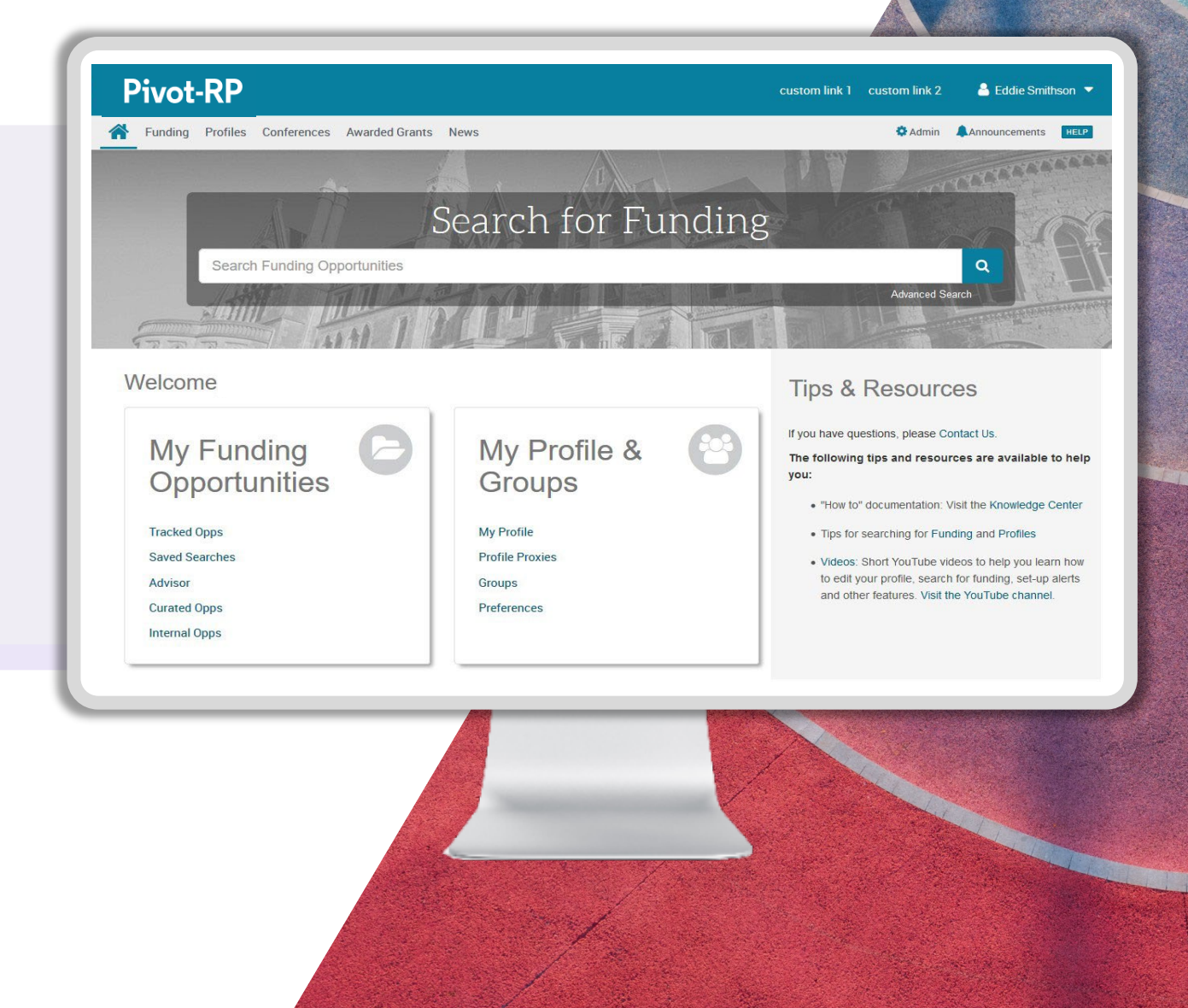

May 2024

## What's New – May 2024

#### **New Prestigious Prizes, Awards & Honorifics filter**

 **Ability to add an internal contact note on funding opportunities**

 **Expanded "Explode" Keyword search feature for broadening advanced search keyword queries**

### Key Benefits:

Easily identify prestigious prizes and awards to better promote them to your faculty and researchers. Leverage search, filtering, calendars and tracking features to manage prestigious awards and deadlines.

Administrators can now add internal/institutional contact information to the sidebar contact section of individual funding opportunities.

Use the 'Explode' option of the Advanced search keyword search to broaden result sets to include opportunities indexed with keywords 'above' the one selected in the keyword tree hierarchy (superentities). Previously users could only narrow results.

#### **C** Clarivate

## Prestigious Prizes, Honorifics and Awards

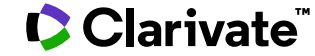

## New Prestigious Prizes and Awards Funding Type

We have worked with our customer community to launch a searchable, curated global list of Prestigious Prizes, Honorifics and Awards.

Prestigious Prizes and Awards are clearly labelled as "Prestigious"

Note: The list is not comprehensive, as there will be differences of opinion on the definition of 'prestigious'.

We welcome feedback and will review and update the list of opportunities on a quarterly basis.

Clarivate

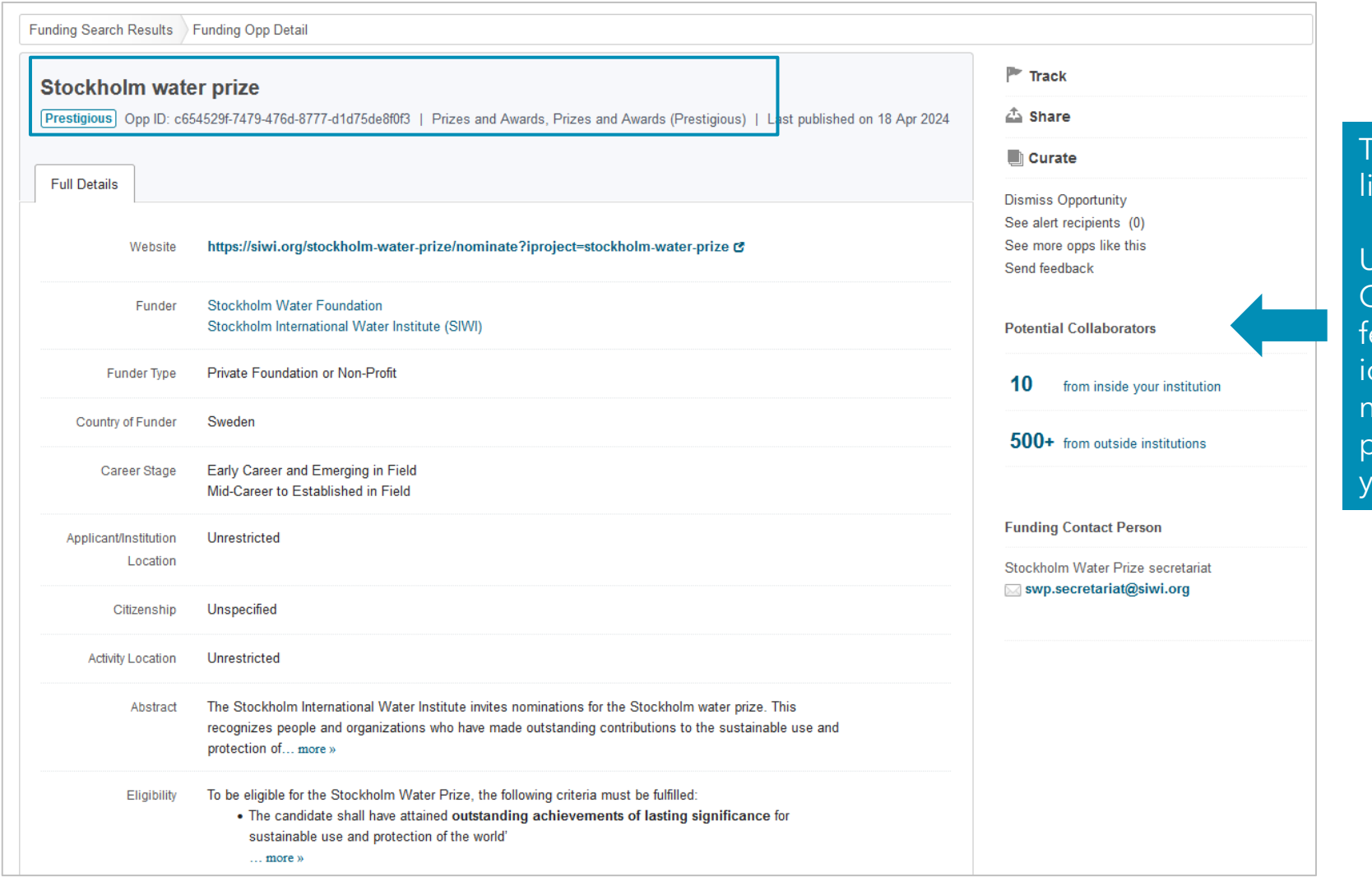

Track, share, curate lists and more...

Use the Potential Collaborators eature to help dentify potential nominees for restigious prizes at your institution

## New Prestigious Prizes and Awards Funding Type – Advanced Search

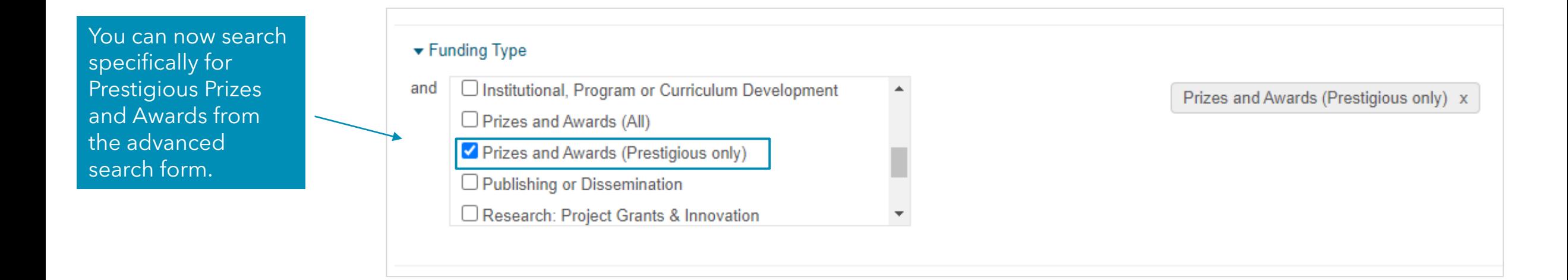

Set up a Saved Search to get weekly alerts for new and updated Prestigious Prizes and Awards.

Note: The search parameter of 'Prizes and Awards (Prestigious only)' is a sub-set of our 'Prizes and Awards (All)' funding opportunities, so any prestigious opportunity will be indexed with both of these Funding Types.

#### **C** Clarivate

## Prestigious Prizes and Awards Funding Type – Search results

You can filter a result set specifically by Prestigious Prizes and Awards

On a search result set, there is now a pill highlighting which opportunity is a prestigious award (in the same way internal and limited submission opportunities are highlighted).

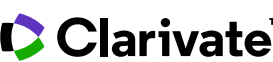

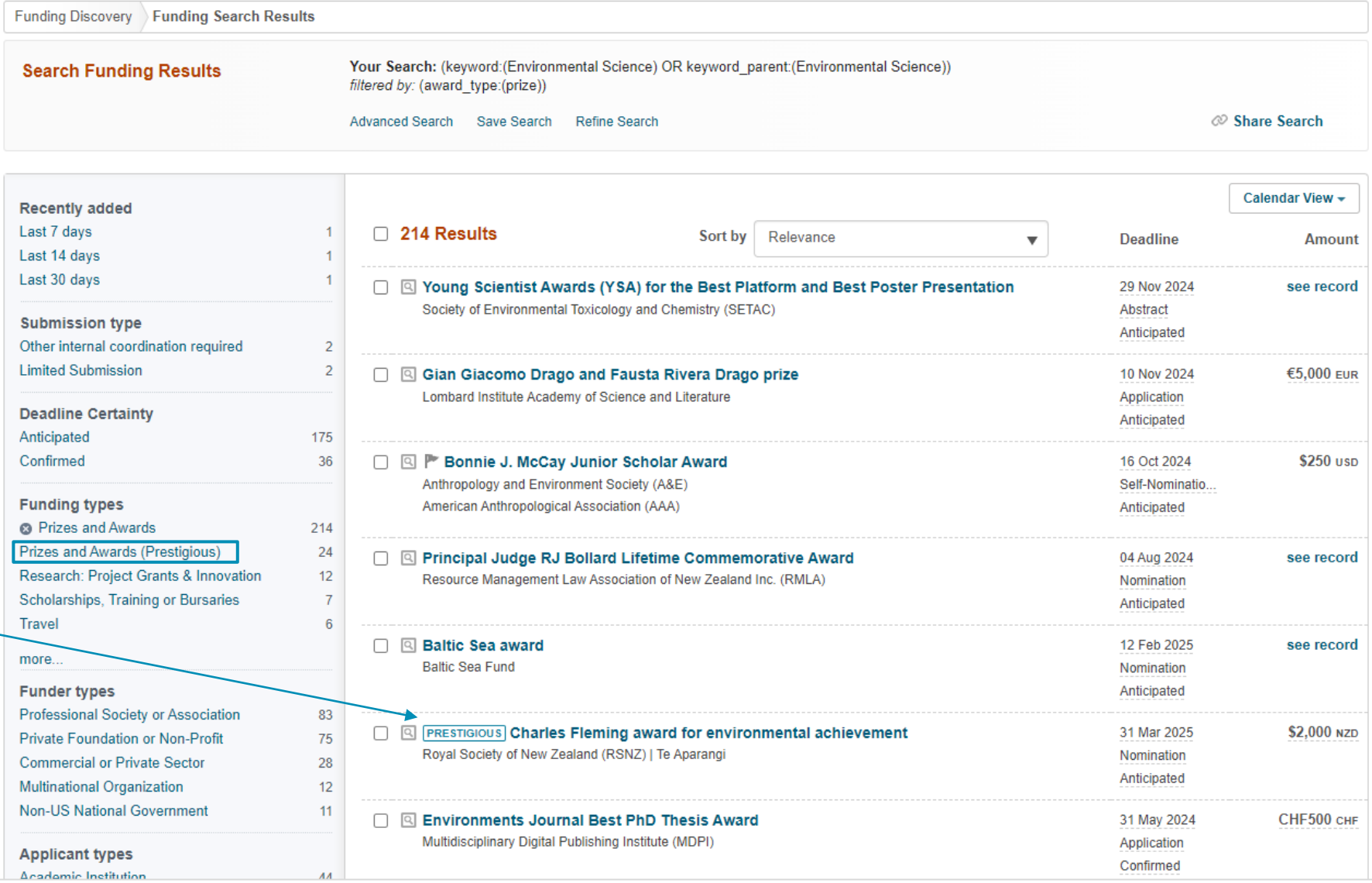

## Track, Organize and Share Prestigious Prizes and Awards

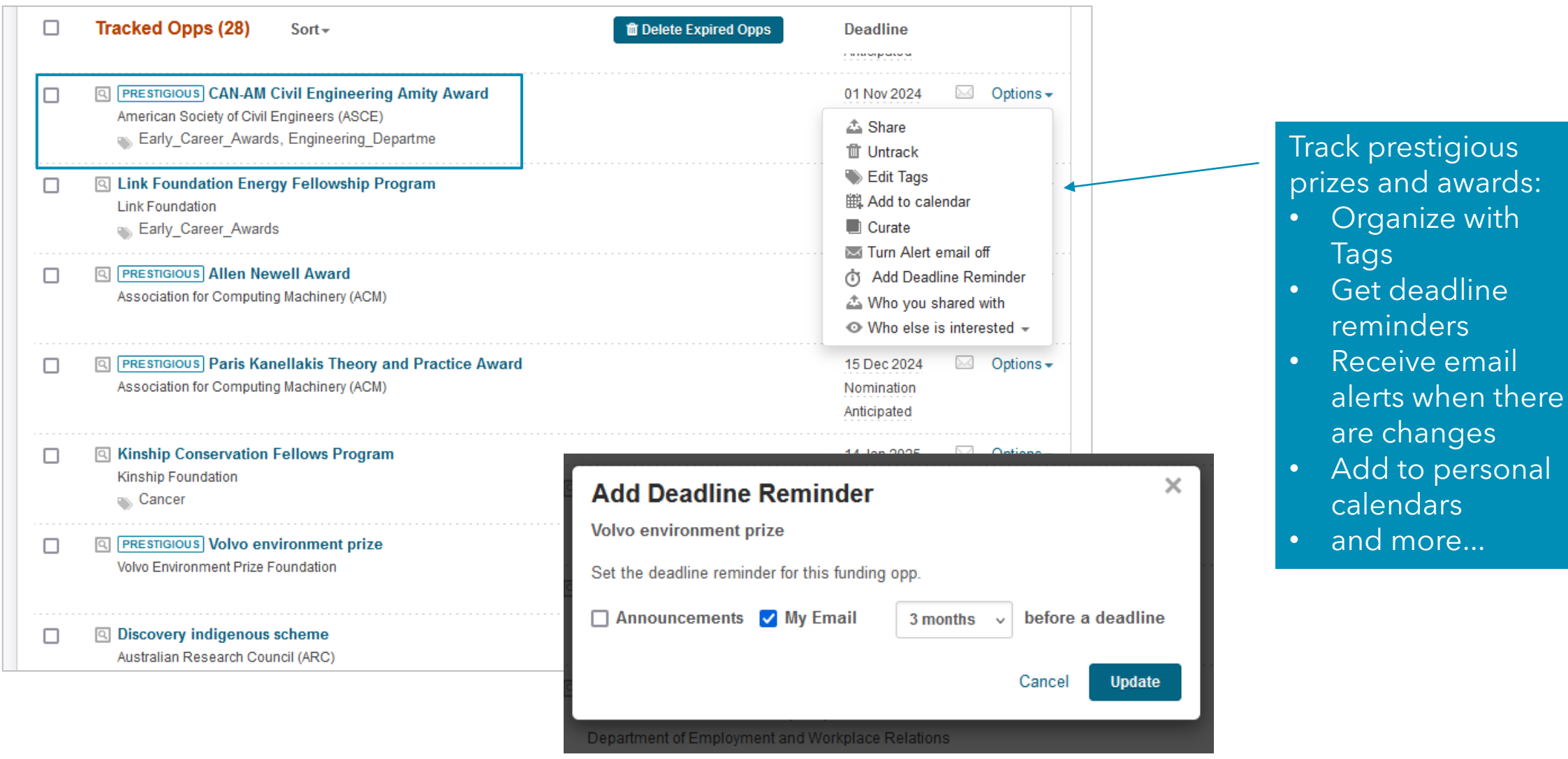

## Important Notes: Prestigious Prizes and Awards Funding Type

- Prestigious Prizes, Honorifics and Awards labels in Pivot-RP are based on editorial coverage and curation of a variety of 'crowd sourced' lists of recognized prestigious awards – many of which were contributed by our customer community
- The list in Pivot-RP should not be considered comprehensive, as there will always be differences of opinion on the definition of 'prestigious' from institution to institution and region to region.
- It is also possible that a given funder or sponsor may have additional prestigious prizes listed on their websites than what is currently tracked in Pivot-RP. So, it may be worthwhile to visit the funder/sponsor's website directly to assess their offerings.
- Pivot-RP has on average over 7,000 total active prizes and awards. Approximately 1,000 prizes and awards are currently considered "Prestigious."
- As Pivot-RP focuses on displaying currently active and known recurring opportunities, not all identified prestigious opportunities will currently return in search results sets.
- We welcome feedback and suggestions to improve this feature. We will review and update the list of opportunities on at least a quarterly basis.

#### **C** Clarivate

## Add internal contacts on funding opportunities

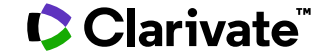

## Add internal contact notes

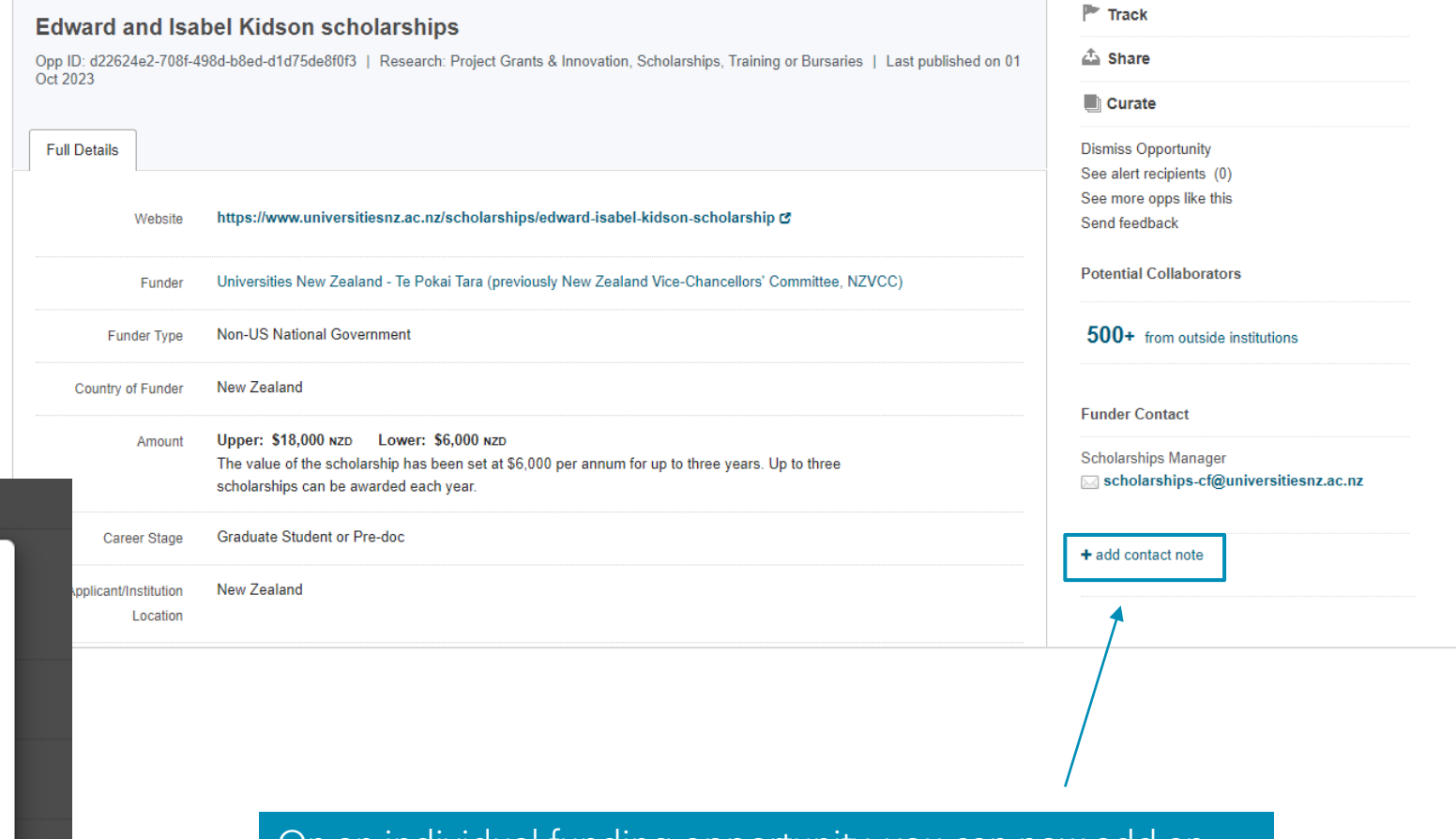

On an individual funding opportunity, you can now add an internal contact note that appears in the Funder Contact side-bar section of opportunities.

This can include special instructions or information about who your researchers should contact within your institution and any further contact information.

#### $\times$ **Add a Contact Note** 追 這  $\bf{B}$ U  $\boldsymbol{I}$ ශ Add custom contact information here... 0 of 300 characters Cancel **Save**

## New: Internal Contact Notes

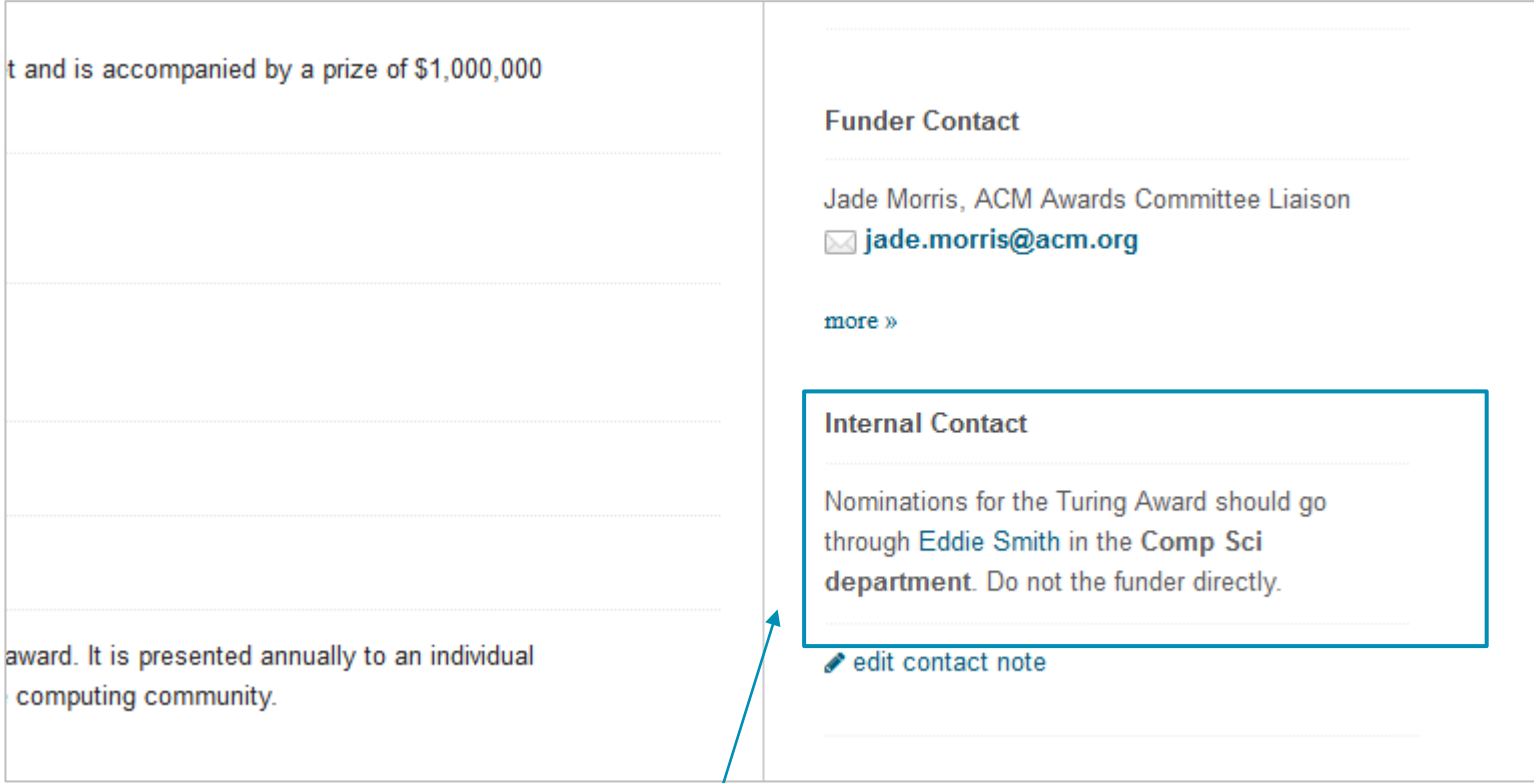

Internal contact notes are visible in the sidebar below any Funder Contact information. These notes can be added in addition to all other note types that can be added to Pivot-RP opportunities.

## Internal Contact Notes – Admin Settings

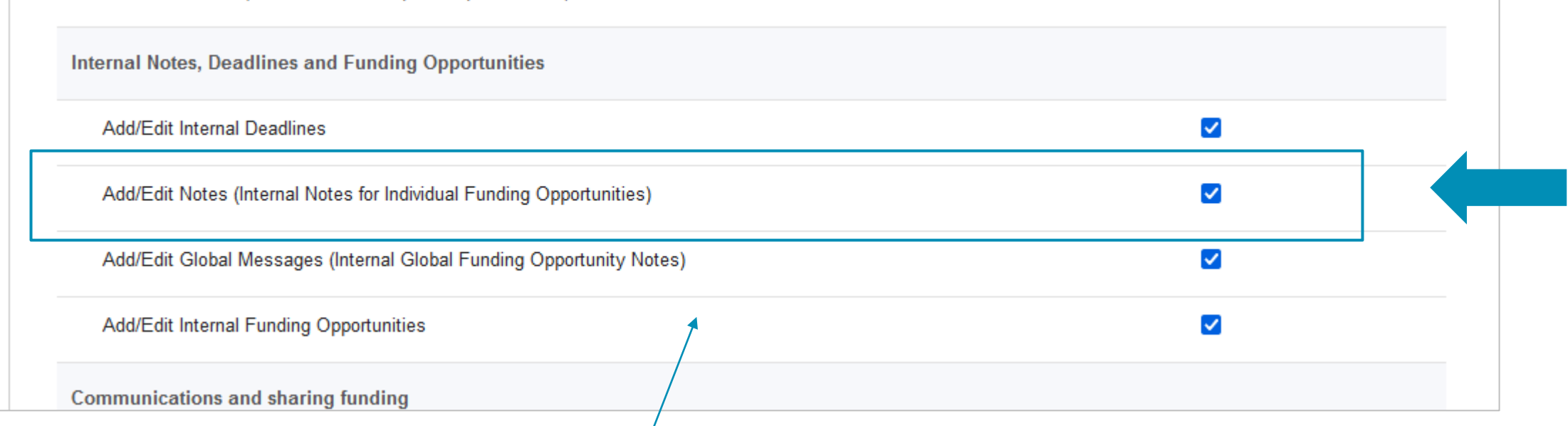

Only Admins with designated privileges to Add/Edit Notes will have the option to add or edit internal contact notes

Note: Admins with this privilege will be able to edit or delete any internal contact note (not just those that they have created)

### Pivot-RP Notes Overview

There are now multiple ways that Administrators can add local notes and information to the Pivot-RP funding opportunities that are seen by the users at your institution. These include:

- Global Messages ("Research Office" Note) will display on all funding opportunities for your institution
- Limited Submission Notes will display on all limited submission funding opportunities for your institution
- Individual Opportunity Notes will display on individual funding opportunities
- Funder Notes apply the same individual funding opportunity note to all individual opportunities from a given funder
- **Internal Contact Notes -** displays a note in the funder contact sidebar section of an individual opportunity NEW!
	- Internal Deadlines & Notes Admins can also add internal deadlines with accompanying deadline-specific notes

## Keyword search including super-entities

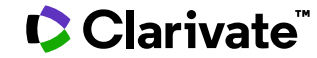

## Explode functionality in Keyword Search expanded: "Super-entities"

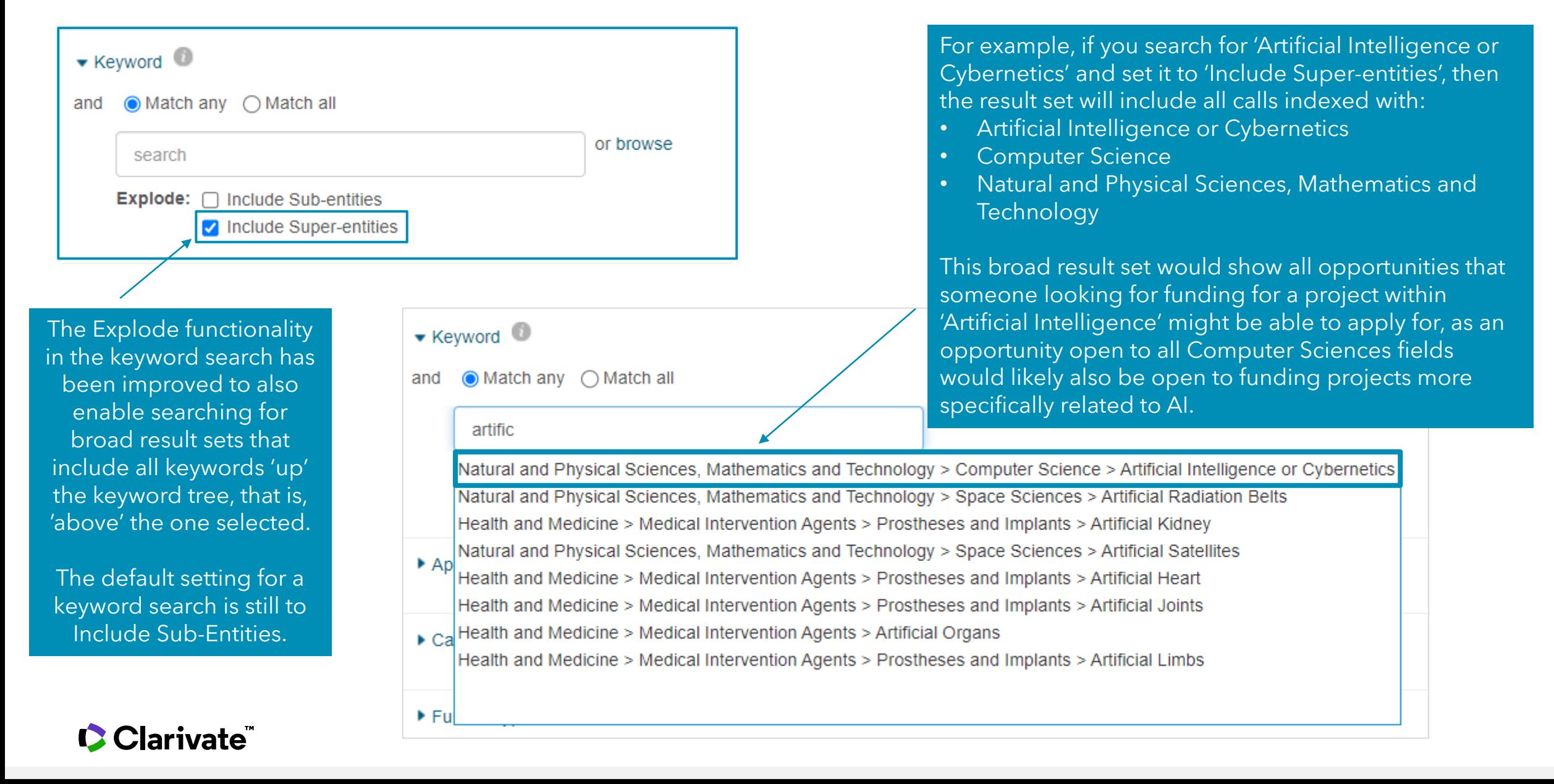

## Explode functionality in Keyword Search: "Sub-entities"

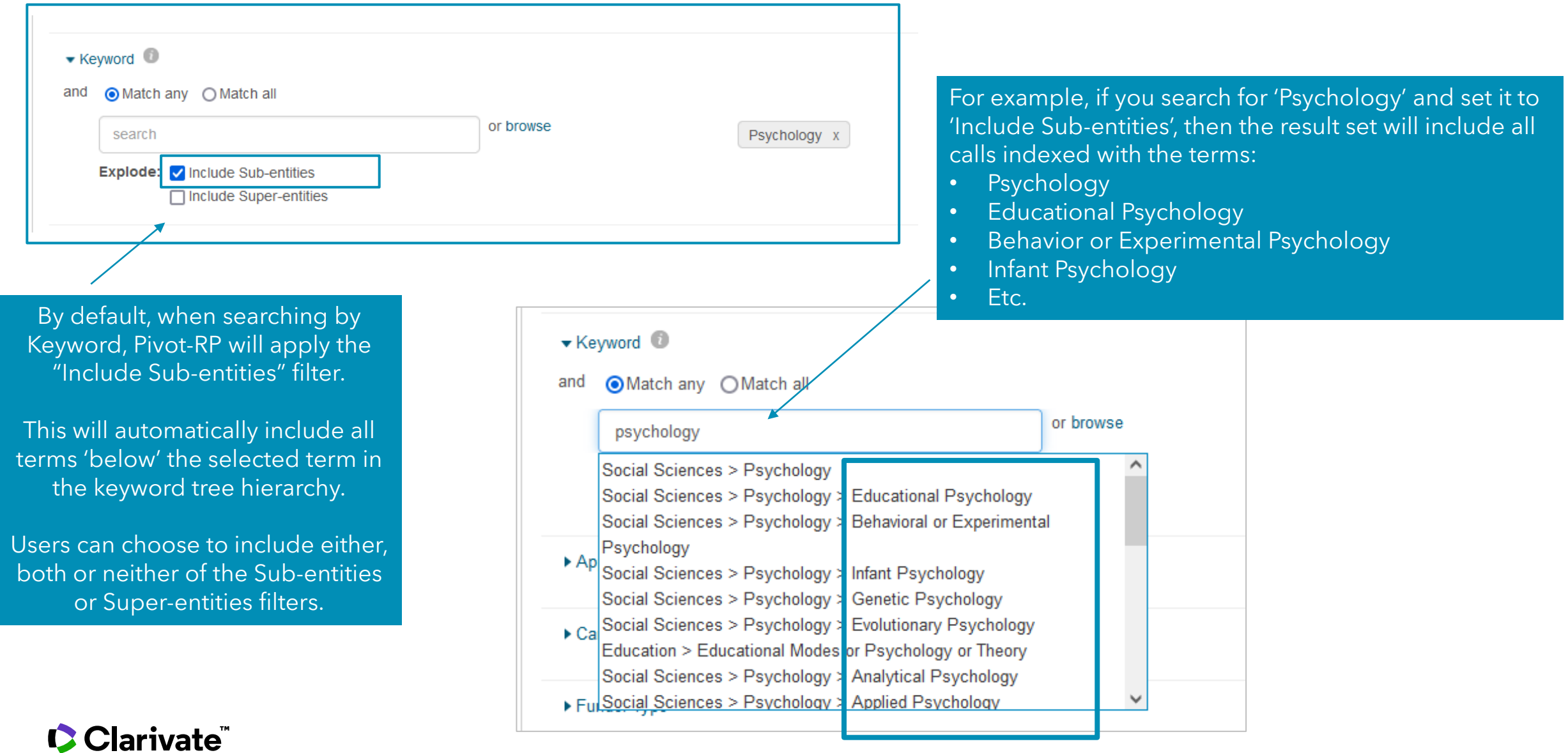

## Reminders and Resources

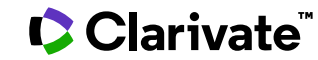

## Idea Exchange

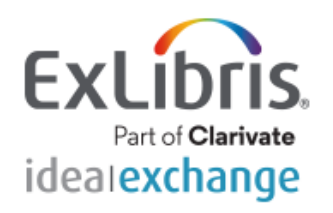

# Pivot-RP

Your feedback matters to us. Help us improve Pivot-RP by telling us what you'd like to see using the message areas below. You can also can support something already posted.

We would love to be able to respond to every idea that is submitted, but this is not feasible. We are, however, committed to responding to the most popular ideas-those that have received the most points.

For more information please review our **FAQ** and guidelines. Thank you.

How can we improve Pivot-RP?

**Enter your idea** 

<https://ideas.exlibrisgroup.com/forums/911902-pivot>

Don't forget to visit the Idea Exchange to share your thoughts and ideas for further enhancements.

## Release Notes Archive

If you've missed any information on past releases, visit

[https://knowledge.exlibrisgroup.com/Pivot/Release\\_Notes/Pivot\\_Release\\_Information](https://knowledge.exlibrisgroup.com/Pivot/Release_Notes/Pivot_Release_Information)

for links to previous release notes.

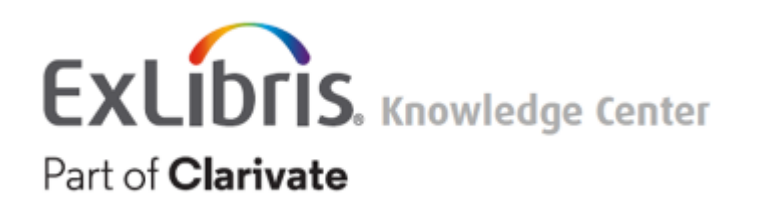

[https://knowledge.exlibrisgroup.com/Pivot](https://knowledge.exlibrisgroup.com/Pivot/Release_Notes/Pivot_Release_Information)

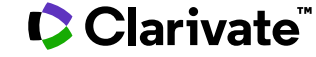

If you have any questions about this release or need assistance, please contact our Support team

**https://support.proquest.com/s/pivot**

Please make sure to use the link above and update any bookmarks.